## MV018 USER'S MANUAL ALi 486DX MOTHERBOARD

## Warning

======= To ensure the reliability of the Computer, DO NOT reconfigure the board while the Power is ON.

If you wish to reconfigure the board,make sure that the power to the system is OFF before changing any hardware setting such as Jumper setting or DIP switch.

#### Checklist =========

Your 486DX Cache board pakage contain the following: \* 486DX Cache Mother board. \* User's manual.

#### ABOUT THIS MANUAL =================

This manual is designed to provide the basic information necessary for the end user to understand and properly use of the 586 VIP Cache Motherboard. The mother board ensure superlative performance and complete compatibility with software written for IBM PC/AT 80286 type, 80386 type and 80486 type of processor.

#### TRADEMARKS ==========

Intel(TM), 386DX(TM), 387DX(TM), i486(TM), DX2(TM), 486SX(TM) and 487SX(TM) are trademarks of Intel Corporation.

IBM(TM), IBM PC(TM) and IBM AT(TM) are registered trademarks of International Business Machines Corporations. AMD is a registered trademark of Advanced Micro Devices, Inc. AM 386 is a trademark of Advanced Micro Devices, Inc. WEITEKTM is a trademark of WEITEK Corporation. MS-DOSTM is a registered trademark of Microsoft Corporation. AMI is registered trademark of American Megatrende Inc.

#### Mother Board Features =====================

- \* Support Intel 486DX 25/33/50 MHz, 486DX2 50/66 MHz, P24T and M6 PGA CPU.
- \* Support Internal cache (CPU) write-back.
- \* Direct Map cache organization with write-through/write-back selec tion.
- \* Optional 64KB, 128KB or 256KB external cache.
- \* Flexible DRAM size support for 256K, 1M, 4M or 16M SIMM Modules.
- \* Shadow system and Video BIOS select.
- \* Cache system and Video BIOS select with write -protect.
- \* Hardware turbo speed switch and software keyboard switchable CPU speed.
- \* Built-in RTC with battery back-up CMOS memory for system configuration data.
- \* Accomodates Two 8 bit slots , Six 16 bit slots and Three VESA 2 Master/i Slave on board.
- \* Support Cyriw Cx487S (C6) Co-processor.
- \* Dimension: 22 x 25 CM with 4 Layers.

## Jumpers and Connectors reference

================================ Before installing the mother board, make sure the jumpers setting are set for your configuration. The Function of each jumpers are as follows:

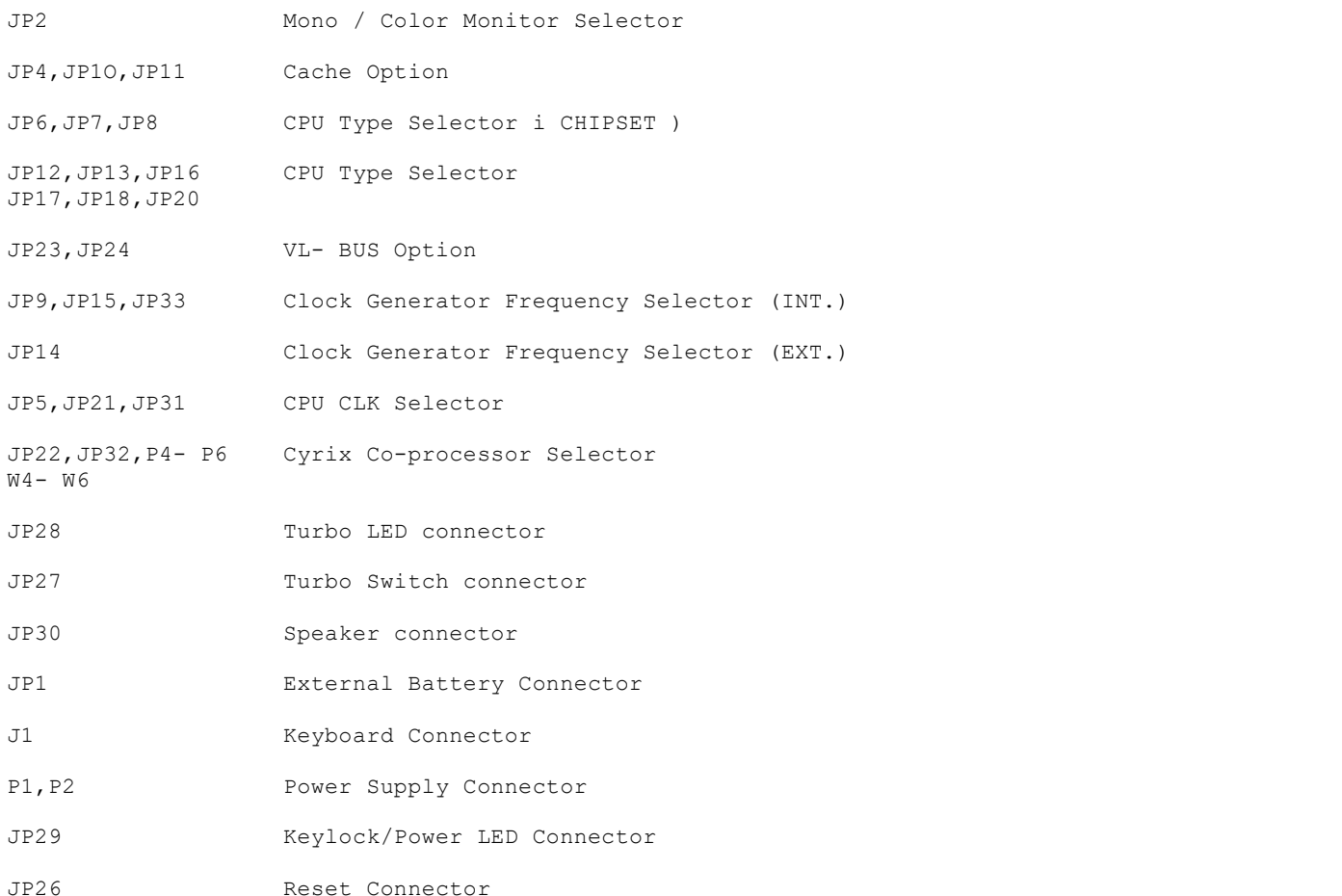

## JP2 Mono/Color Monitor selector

===============================

Mono/Color Monitor selector is used to select the type of video display you are using. The choice is between CGA and MONO. CGA is only for CGA display. MONO is for all other display including EGA, VGA and MONO. The default is MONO.

JP2 OPEN MONO JP2 CLOSE COLOR

JP4,JP1O,JP11 Cache Option ========================== JPIO JPI1 BANK O BANK I TAGRAM (U8)

64K OPEN 1-2 OPEN 8K \* 8 8K \* 8 8K \* 8  $128K$   $1-2$   $2-3$   $CLOSE$   $32K * 8$   $8K * 8$ 256K 1-2,3-4 1-2 CLOSE 32K \* 8 32K \* 8 32K \* 8 BANK 0 : U13, U15, U22, U26

BANK 1 : U14,U17,U24,U28

#### JP8,JP7,JP8 CPU Type Selector (CHIP) ====================================

CPU Type Selector is used to select different type of 486 CPU.

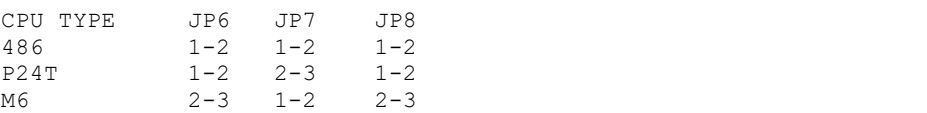

## JP12,JP13,JP16,JP17,JP18,JP20 CPU Type Selector

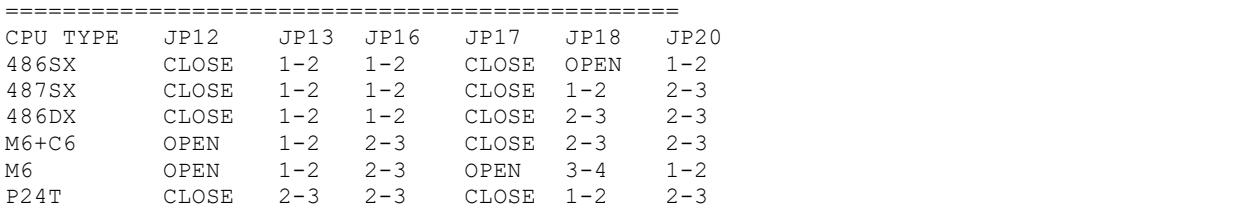

## JP23,JP24 VL-BUS Option

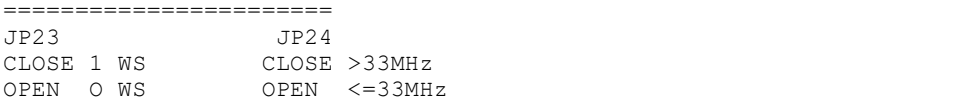

## JP14 Clock Generator Frequency Selector (F.XTERNAL)

===================================================

Clock Generator Frequency selector is used to select different frequency of the clok generator. The frequency is depend of the MHz of the CPU you are using.

## FREQUENCY JP14

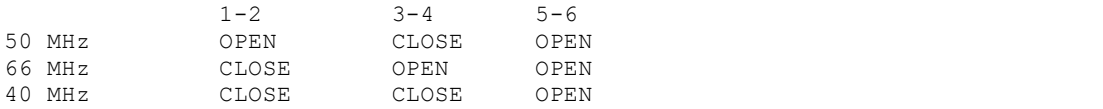

### JP9,JP15 Clock Generator Frequency Selector (INTERNAL)

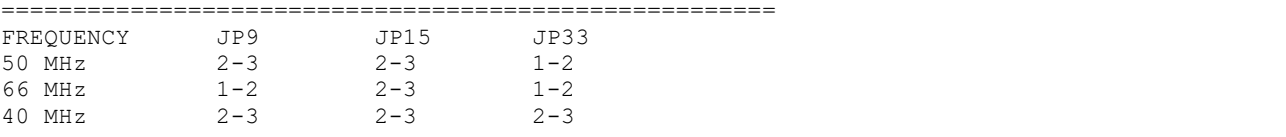

# JP5,JP21,JP31 CPU CLK Selector ==============================

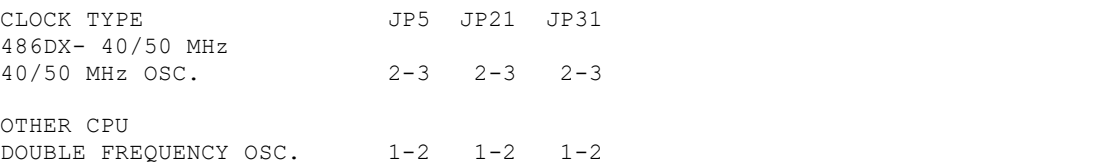

================================================= When using Cyrix CPU Cx486S (M6 PGA) you can select Cx487S (C6) Math co-processor for floating point arithmetic.

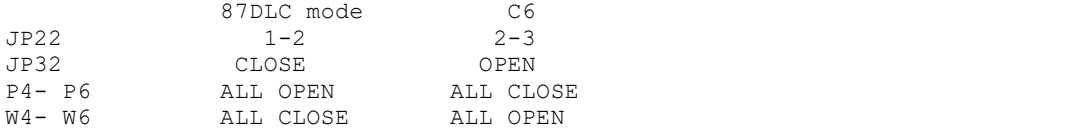

NOTE:If you used C6 Co-processor you must removed the TTL in U20 (74LS32).

C6 for 87DLC mode must removed the ersistor in R41.

JP3,W2,W9 Micellaneous Jumpers

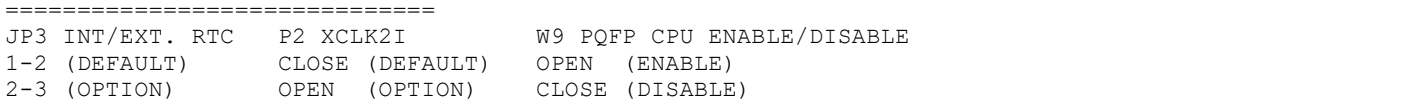

NOTE: The Micellaneous Jumpers is only for factory setting used not for the end user unless advice by the manufacturer.

Connectors

==========

- JP1 External Battery connector is used for the external battery. This is use when internal battery is not conected.
- JP27 Turbo switch connector will be connected to the turbo switch of your computer case. This is used to toggle the system speed between fast and slow processing speed.
- JP26 Reset switch connector will be connected to the reset switch of your computer case. Resetting the system, it will restart the computer from self-test without turning off the power supply. This connection is always in OFF position.
- JP28 Turbo LED connector will be connected to the turbo LED of your computer case. The LED will light up when the systen is running in high processing speed. (Note the positive and nega tive of the LED)
- JP29 Keylock and Power LED connector will be connected to your computer case. Keylock is used to lock the keyboard. Power LED will light up when you turn on your power supply.
- JP30 Speaker connector will be connected to the speaker of your computer case.
- P1,P2 Power Supply connector is connected from the output of the power supply. Most of the power supply has two connectors which will be connected to the main board. Each connector has six wires, two of the wires are black. To connect to the main board, make sure that the black wires is in the middle. Wrong connection will cause damage of the main board.
- J1 Keyboard connector. This is used for inputting signal from the keyboard.

Memory Configuration

====================

The system board Memory can be expanded from IMB to 64MB.Memory can be installed by using 256K, 1M, 4M and 16M SIMM RAM Module.

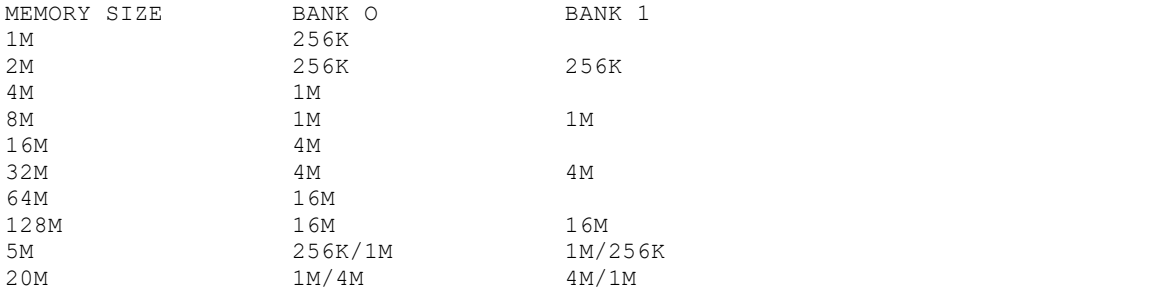

AMI BIOS SETUP ================

AMI BIOS support has a built-in setup program that allows the users to modify the basic system configuration. This type of information is stored in CMOS so that it retains the setup information when the power is turned off.

- 1. Turn on or reboot the system. when the below message appears at the bottom of the screen during the POST ( Power On Self Test ) press DEL key to enter setup.
- 2. Press the DEL key to enter the AMI BIOS program and the main menu will appear on the screen. The main menu allows you to select from ten setup functions and two exit choices.
- 3. For the safe, please select "AUTO CONFIGURATION WITH BIOS DEFAULTS" for setup.

--- end of manual ---